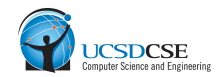

## CSE 127

# Week 9 Discussion PA5: Cryptography

Sumanth Rao

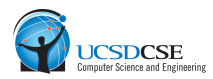

#### **Overview**

<https://zzjas.github.io/cse127sp22/pa/pa5.html>

- Due date Wednesday, June 1st @ 11:59 PM
- Groups of up to 4
- Five parts
	- Vigenère Cipher
	- MD5 Length Extension
	- MD5 collisions
	- RSA signature forgery
	- Writeup

#### **Ceasar Ciphers**

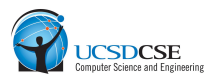

Shift letters of plaintext by fixed amount to get ciphertext

Plaintext: ATTACKATDAWN

Ciphertext: DWWDFNDWGDZQ

 $A + 3 \rightarrow D$  $T + 3 \rightarrow W$  $C + 3 \rightarrow F$ 

…

## **Part 1: Vigenère Ciphers**

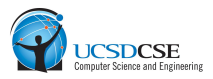

The combination of several Caesar Ciphers

 Plaintext: ATTACKATDAWN Key: **BLAISE**BLAISE Ciphertext: BETIUOBEDIOR

Key 'A' means no shift Key 'B' means shift by 1 Key 'C' means shift by 2

…

Each of you should see a PA5: Ciphertext assignment on Gradescope

PID: ………

ASABREVLDNXGSVWBVBIHWVXXCTLMUYALCIKUTV JJNQUFCFDNPSANQGAVKKXOBELGZAPDCQ…

- Be careful, when copying the *ciphertext* from gradescope to your local system.
- It is a single string of alphabets with no spaces or newlines in between.
- If working in Use any one of the team-members

### **Part 1: Vigenère Ciphers**

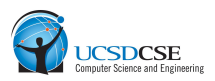

#### **HINTS**

- Caesar Cipher is vulnerable to frequency analysis
- Vigenère Cipher is composed of **|Key|** Caesar Ciphers that can be defeated individually
- How can you figure out **|Key|** ?
	- [https://inventwithpython.com/hacking/chapter21.htm](https://inventwithpython.com/hacking/chapter21.html) [l](https://inventwithpython.com/hacking/chapter21.html)
	- Or maybe just bruteforce??
- How do you know you got the correct key?

def **vigDecrypt**(ciphertext, key): decrypted = '' for i, ch in enumerate(ciphertext): decrypted += unshiftLetter(ch, key[i % len(key)]) return decrypted def **unshiftLetter**(letter, keyLetter): letter = ord(letter) - ord("A") keyLetter = ord(keyLetter) - ord("A") new = (letter - keyLetter) % 26 return chr(new + ord("A"))

## **Part 2: MD5 Length Extension**

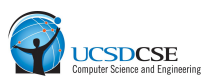

Generate an URL where the token is the valid MD5 hash of extended parameters

http://bank.cse127.ucsd.edu/pa5/api?token=**6c256f4a53dd0068b2d82306d9c09d1c**& user=george&command1=ListSquirrels&command2=NoOp

where token is MD5(user's 8-character password II user=...)

- For this part it is pymd5.py which has some functions to get at individual steps of md5 hashing
- Key idea: **padding** is 1 followed by necessary number of zeros at end of message, but you need to be able to have a 1 followed by zeros as part of the message as well
- Part 2: Experimenting in the assignment walks you through this and should make the attack understandable

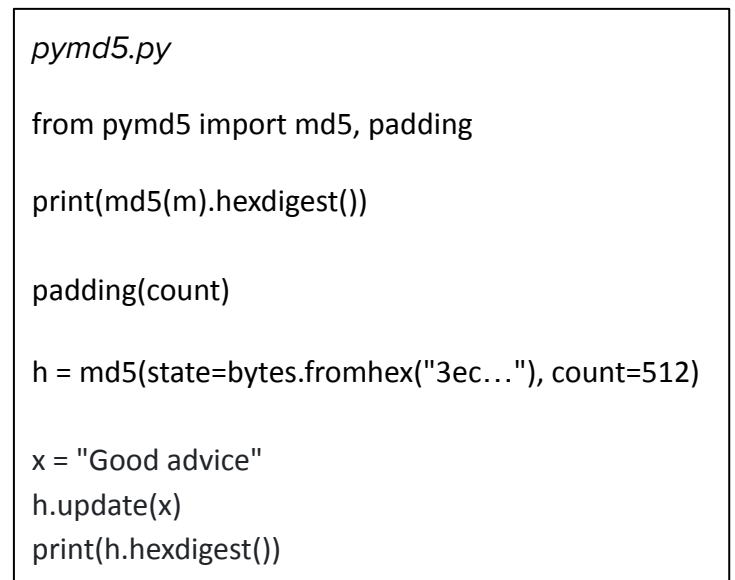

#### **Part 2: MD5 Length Extension**

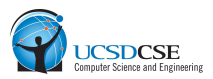

#### **HINTS**

- python3 len\_ext\_attack.py "http://………NoOp"
- Only use urllib.parse.quote() for the padding
- Use the Gradescope autograder for testing if your attack works.

### **Part 3: MD5 collisions**

Two programs with different behavior that hash to the same thing

- *●* We provide fastcoll which generates MD5 collisions
- You might need to build this code if its not available on your OS so there is also a makefile to help
- *●* Key idea: once you have a collision, you can use your previous part to add identical suffixes to them and they will continue to collide

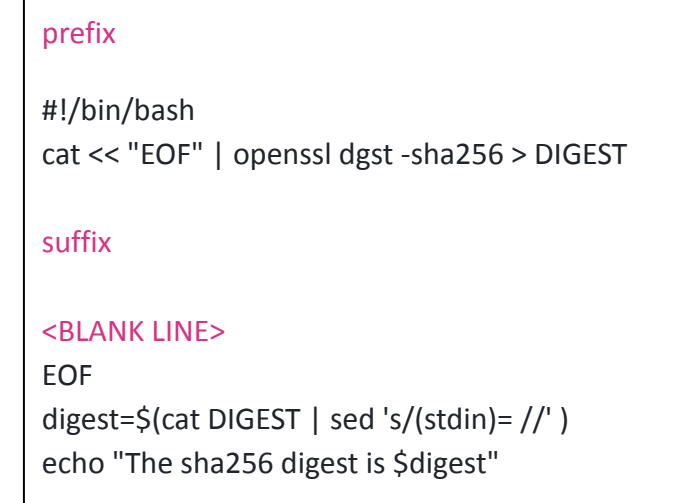

#### **Part 3: MD5 collisions**

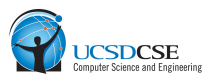

#### HINT

- *●* Think about how you can hide junk you are creating, will be useful later as well
- Use openssl dgst -sha256 file1 file2 and openssl dgst -md5 file1 file2 to verify
- Remember to submit good and bad, **not** good.sh or bad.sh, **not** good.py or bad.py

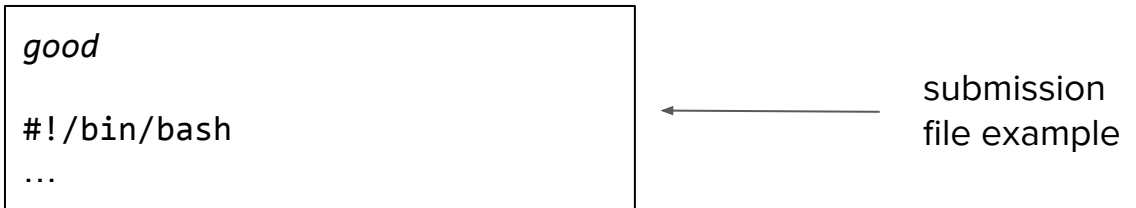

#### **Part 4: RSA Signature - Textbook**

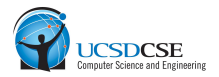

- Alice has public key (**N**, **e**) and private key **d** where  $x^{\gamma}(de) = x \mod$ N
- To sign a message m, Alice computes  $s = m^{\wedge}d$  and Bob can verify by checking that  $s^A e = m \mod N$
- Eve can trivially generate a signed message (m=s^e, s), where s^e is the message and s the signature
- Bob verifies the signature by checking by  $s^{\wedge}e=ml$ . Uh oh...

#### **Part 4: RSA Signature**

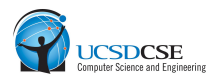

- To combat the previous problem, structure is added to the message
- A k-bit RSA key used to sign a SHA-1 hash digest will generate the following padded value of m:

```
00 01 FF...FF 00 3021300906052B0E03021A05000414 XX...XX
AAAAAAA
        k/8 - 38 bytes wide
                            20-byte SHA-1 digest
            ASN.1 "magic" bytes
```

```
Sig = padding(SHA1(m))^{\wedge}d \mod NVerify = (strip padding(Sig^e mod N) == SHA1(m) )
```
#### **Part 4: RSA Signature Forgery**

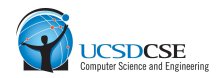

- So now Eve can't compute just any s<sup>held</sup> because it needs to match the format
- Note that number of FF bytes is determined in specification
- **What happens if this is not checked? (i.e. implementation just discards FF bytes until reaches a 00 byte)**
- $\bullet$  Instead of generating a signature s such that  $s^{\wedge}e$  is of the form on the previous slide, it only needs to match on a certain number of high order bytes with any number of FF padding bytes
- Remember e=3 makes things simpler vs e=65537

## **Part 4: RSA Signature Forgery**

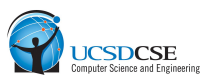

#### **HINTS**

- If got stuck finding a valid root, think about how many higher bytes in the signature the verification process should recover?
- Don't use openssl to test your solution. Write your own validation code that doesn't check the length of FF s

#### roots.py

from Crypto.PublicKey import RSA from Crypto.Hash import SHA from roots import \* import sys

 $message = sys.argv[1]$ 

# Your code to forge a signature goes here.

# some example functions from roots root, is\_exact = integer\_nthroot(27, 3) print(integer\_to\_base64(root).decode())

#### **Part 5: Writeup**

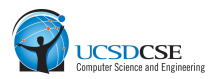

- 7 questions
	- 4 from part 3
	- and 3 from part 5
- Answers should be concise and complete
- Write a comment if you used your code from previous classes (e.g. CSE 107)

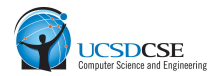

## Thank you